First, you're going to need to open the file you're sending to the IRS with a text editing program, notepad is an acceptable program to use for this task.

When filing prior year files, there are **TWO** changes, and possibly a **THIRD CHANGE** that must be completed prior to sending your information to the IRS's FIRE site.

(**Note:** This most likely will not need to be done.) If your file has a "1" in position 26 of the "A" record, you will need to do the third change.

**A little background:** When the specification is referring to a "T" record or an "A" record, it is talking about the row in the file which begins with that letter. When something is talking about the "position" it means the numerical position of that character in the file. So, if it is the first letter (like the letter T in the "T" Record), it is in position 1.

Here is a **sample** file, as you can see the first row begins with the letter T, so it is the "T record". There is also an "A" record, four "B" records, a "C" record, and an "F" record. For example the **2010** in the first couple of records are in positions "2-5."

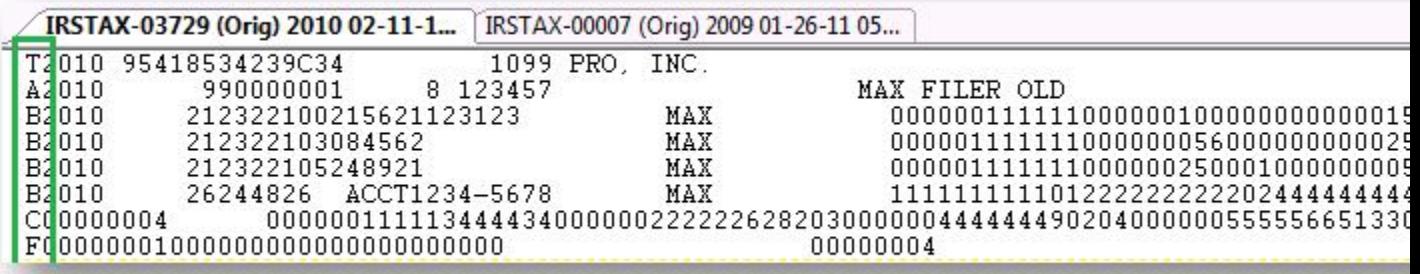

### **THE THREE CHANGES:**

**1. The prior year indicator must be set in the "T" record. (this means a letter P must be placed in position 6 of the "T" record)**

#### **BEFORE:**

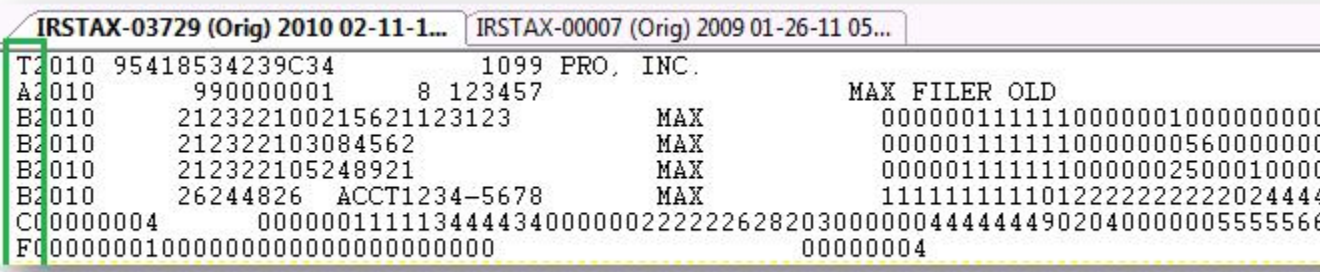

### **AFTER:**

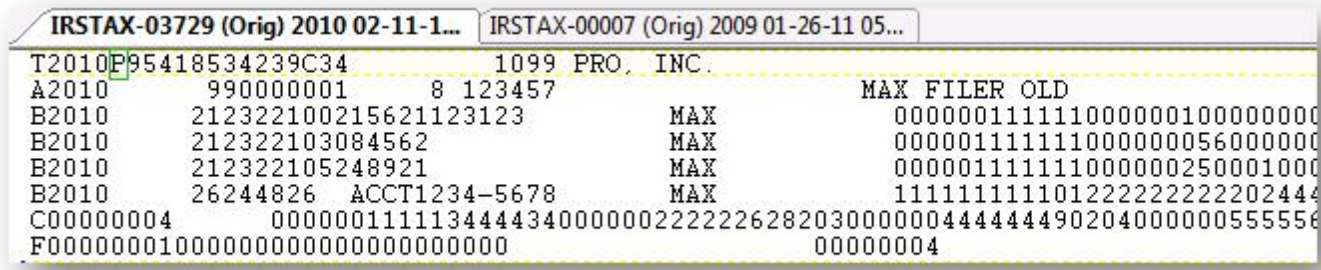

**2. The second thing is the "Form Code" in the "A" record must be relocated from position 27 to position 26. Below is a comparison of 2009 and 2010 format for this code, so as you can see, all that happened is it used to be a one digit code in position 27, but now it is a one digit code and then a space in positions 26-27.**

**This is the OLD format (DO NOT USE THIS FORMAT, for comparison only). Note the length is 1 character, in position 27. This is how your software currently builds the file. You must change it to reflect the format of 2010 (below.)**

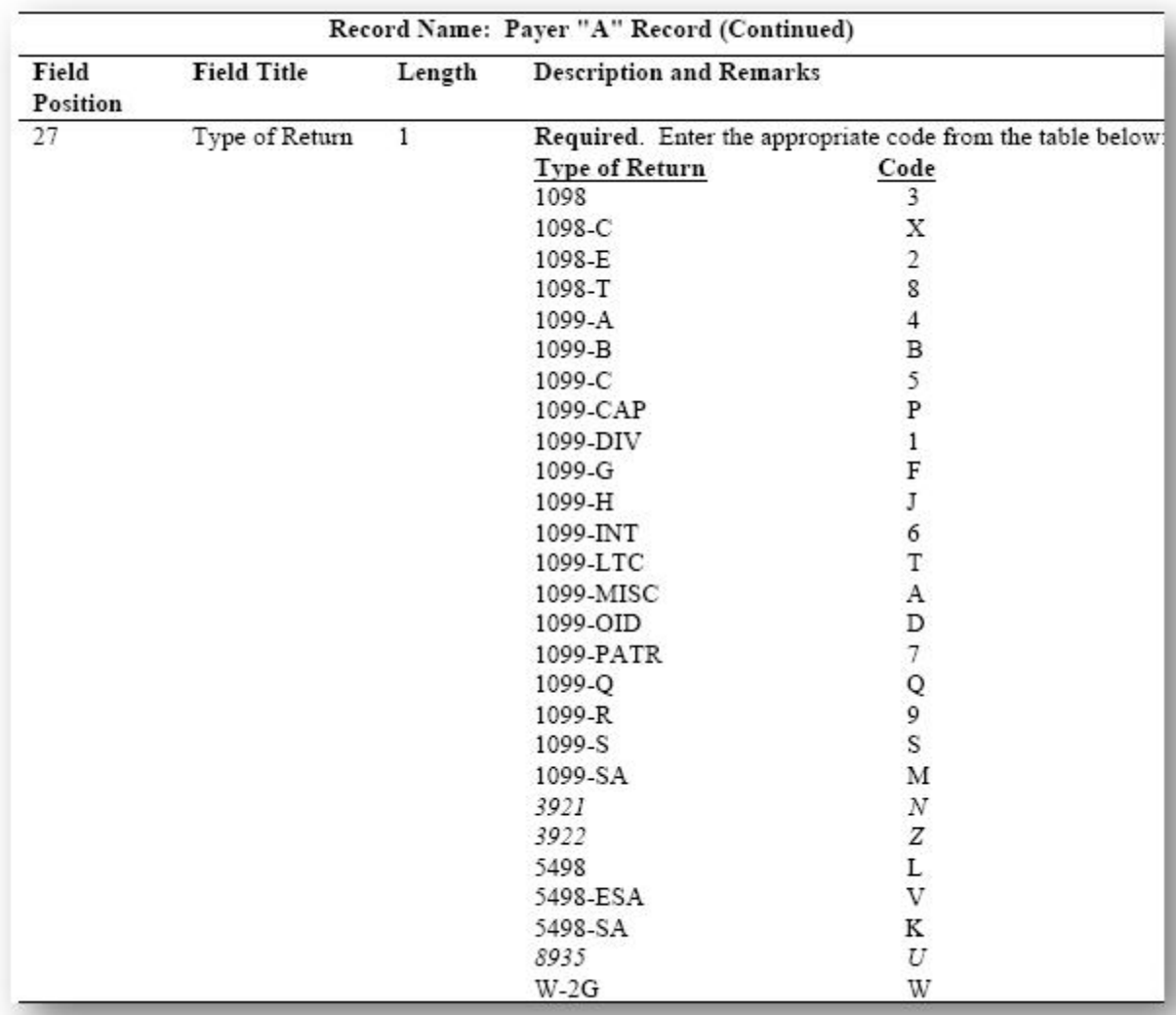

**2010 Format (Please use this CURRENT FORMAT). Note the length is 2 characters, but since most form types (including 1099-MISC) are a one-digit code, you will have to place that code in position 26, and put a blank in position 27 where the letter used to be. See example below. (Note: if you have a "1" in position 26 of the "A" record, you MUST MAKE THE THIRD CHANGE as well.)**

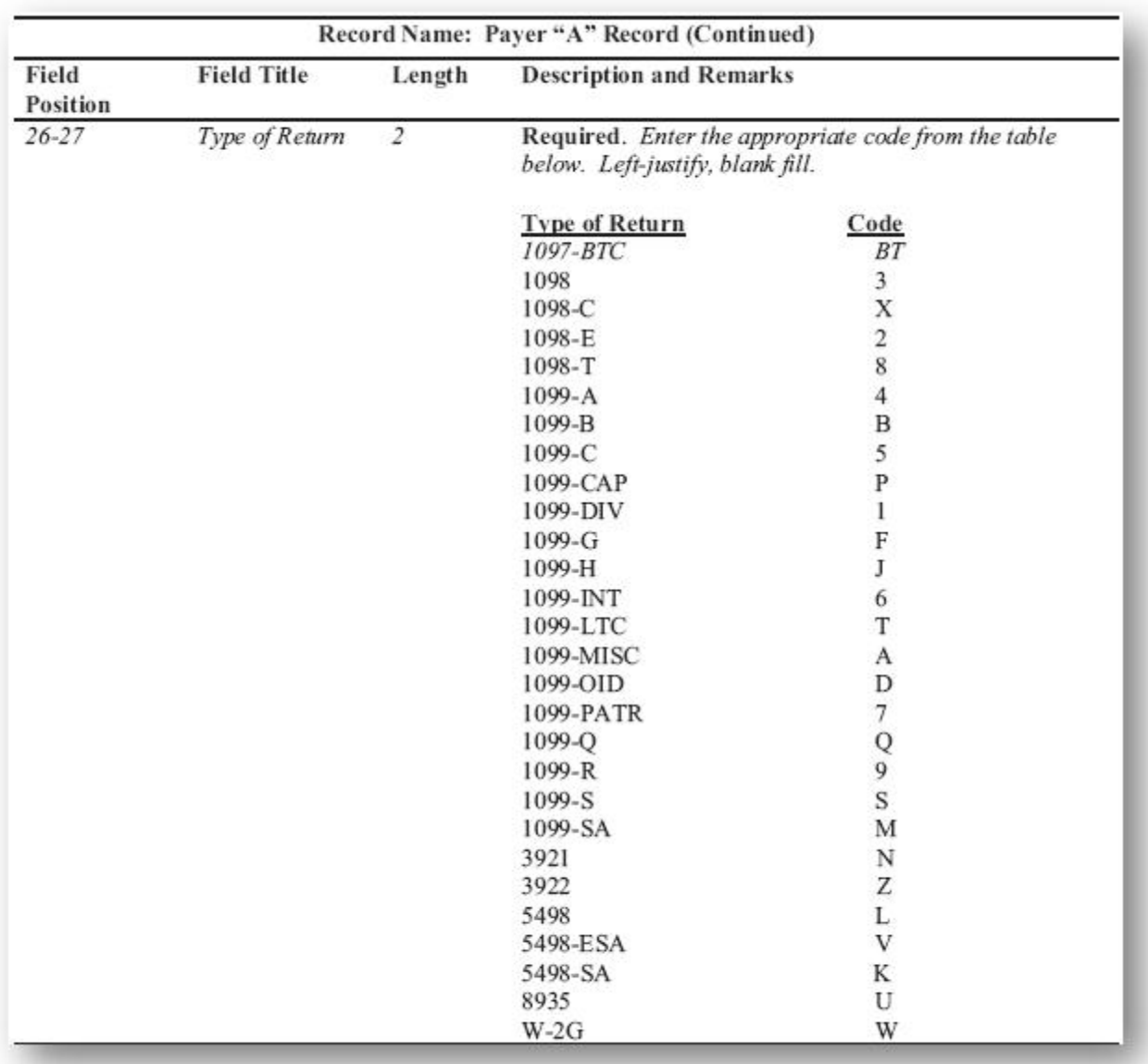

# **BEFORE:**

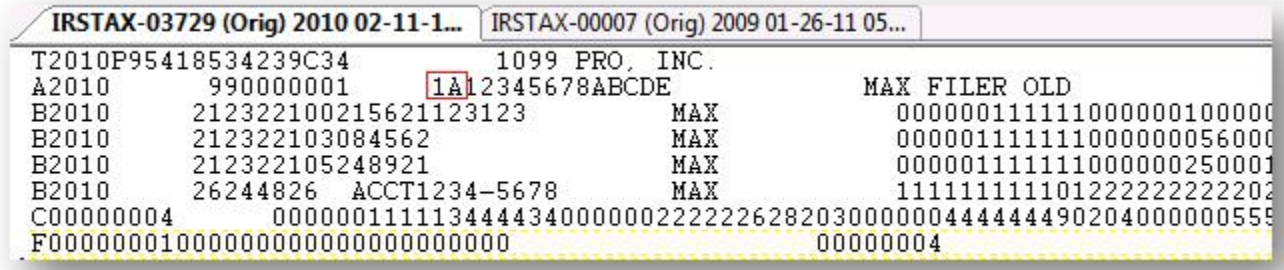

### **AFTER:**

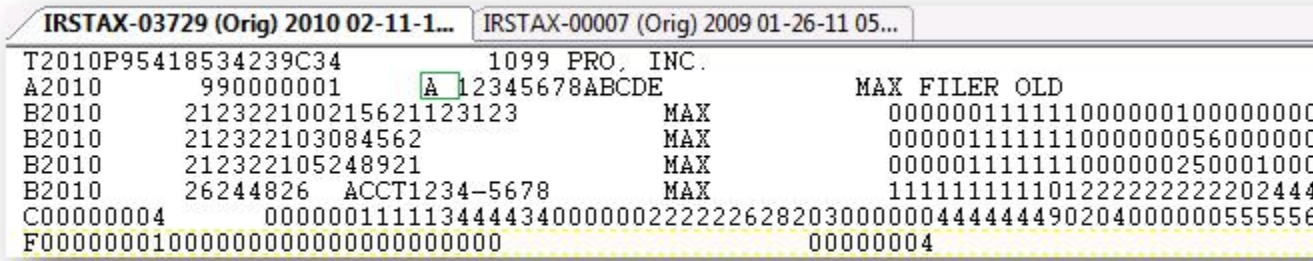

**3. THIRD CHANGE – This only applies to you if you have a "1" in position 26 of the "A" record, as that indicates you are filing the file with the IRS, to be filed federally, and then the IRS will forward that info to States that participate in the Combined Federal/State Filing Program (CFS).** 

**OLD Format (do not use): The CFS indicator used to be in position 26 of the "A" record in 2009, and Position 6 used to require a blank.**

**NEW FORMAT (follow this format): As you can see, in the current format, the CFS indicator has been moved to position 6. You will need to place a "1" in position 6 of the "A" record if you had a "1" in position 26 in your file. See example below.**

**BEFORE:**

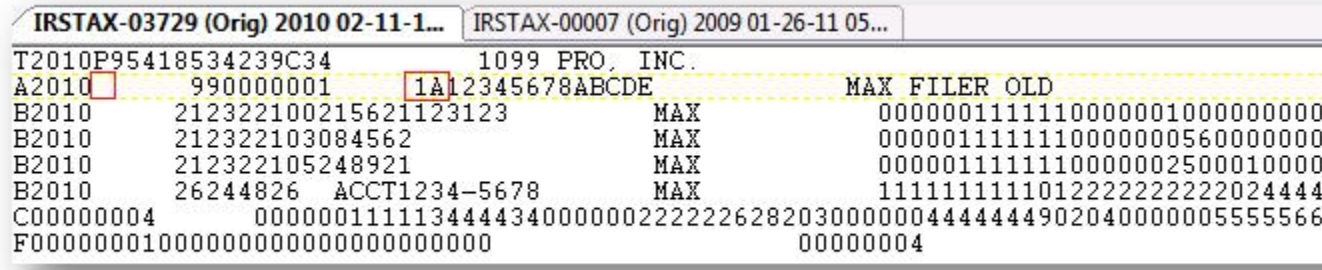

## **AFTER:**

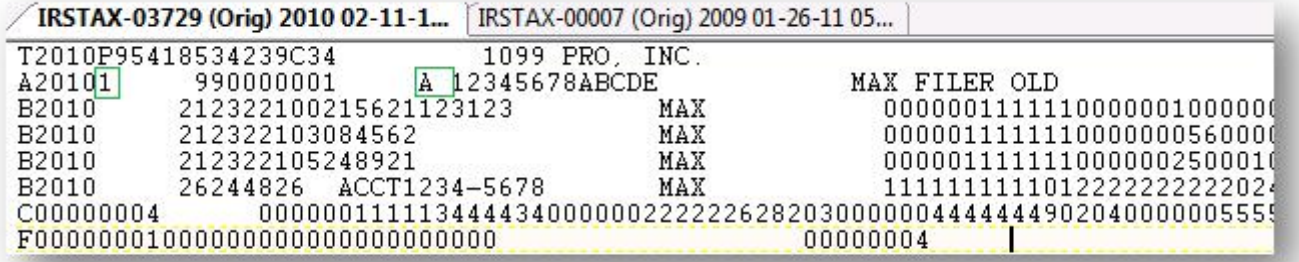